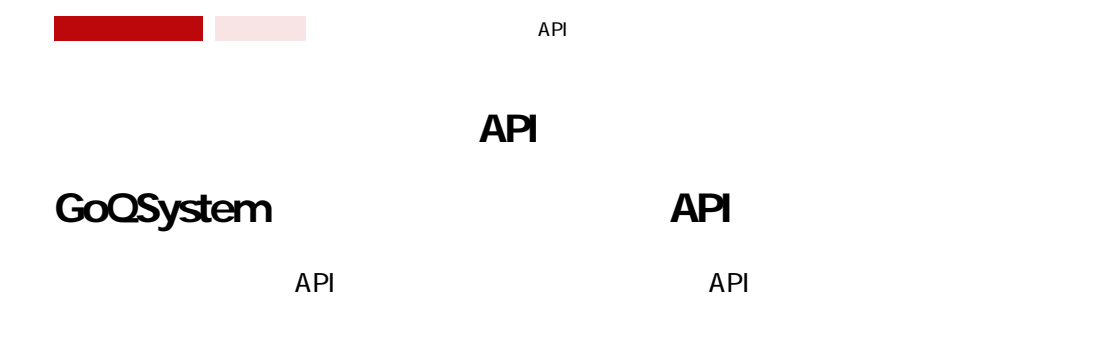

**※日本郵便送り状発行APIをご利用の場合はAPIオプションへのご契約が必要となります。**

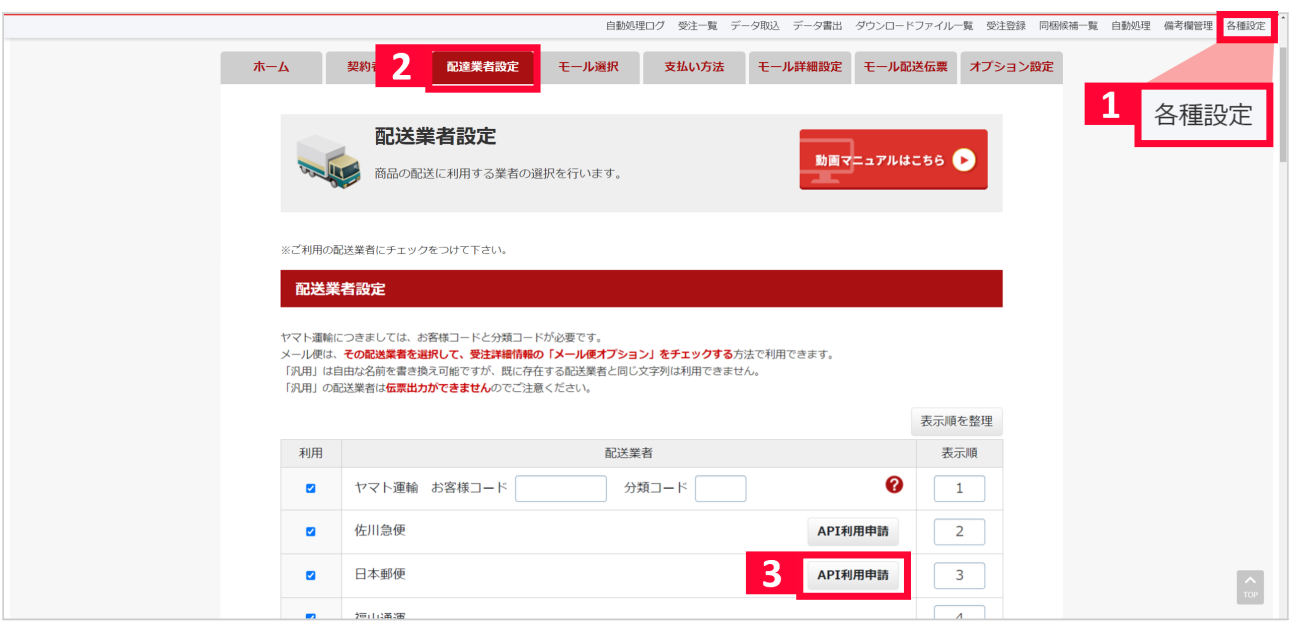

 $1$  [  $\qquad$  ]  $2$  [ and  $\frac{1}{2}$  ]

3 [API ]

P. 日本郵便

a a g

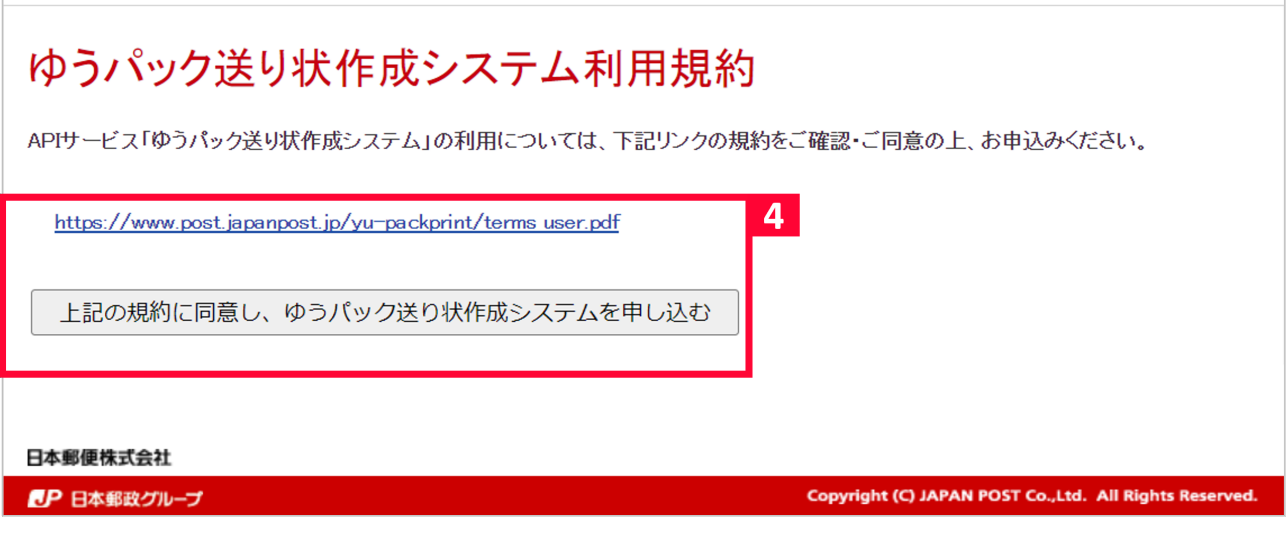

インタルのメタルをご紹介しています。<br>それには、この基本の基本の基本をご確認の基本をご確認の基本をご確認の基本をご確認の基本をご確認の基本をご確認の基本をご確認の基本をご確認の基本をご確認の基本をご確認の基本をご確認の基本をご確認の基本をご確認の基本をご確認<br>この基本をご確認の基本をご確認の基本をご確認の基本をご確認の基本をご確認の基本をご確認の基本をご確認の基本をご確認の基本をご確認の基本をご確認の基本をご確認の基本をご確認の基本をご

# P. 日本郵便 送り状作成システム申込 ※「\*」マークの付いている項目は入力必須項目です。 店舗情報 店舗名 \* (全角) 契約郵便局名等 (全角) 代金引換まとめ送金サービス ○ 利用する ◎ 利用しない 5 確認 日本郵便株式会社 Copyright (C) JAPAN POST Co., Ltd. All Rights Reserved. **EP 日本郵政グループ**  $5$  (  $\qquad$  )

 $API$ 

ゆうパック (日本郵便) 伝票出力設定 ※ゆうパックプリント R の方はこちらから出荷レイアウト用ZIPファイルをダウンロードしてください。 配送伝票設定 ○ 商品名の前から 文字を入力 ?  $6\phantom{1}6$ 認証キー .............................. ゆうパック 用紙種類 サーマル式(ユ00572) > 送り状発行API ゆうメール 用紙種類 市販タックシール  $\checkmark$ ゆうパケット 用紙種類 市販タックシール  $\checkmark$ API 状態確認 利用可

【6】発行された認証キーを[モール配送伝票]の[認証キー]項目に入力します。

#### 7 [API ]

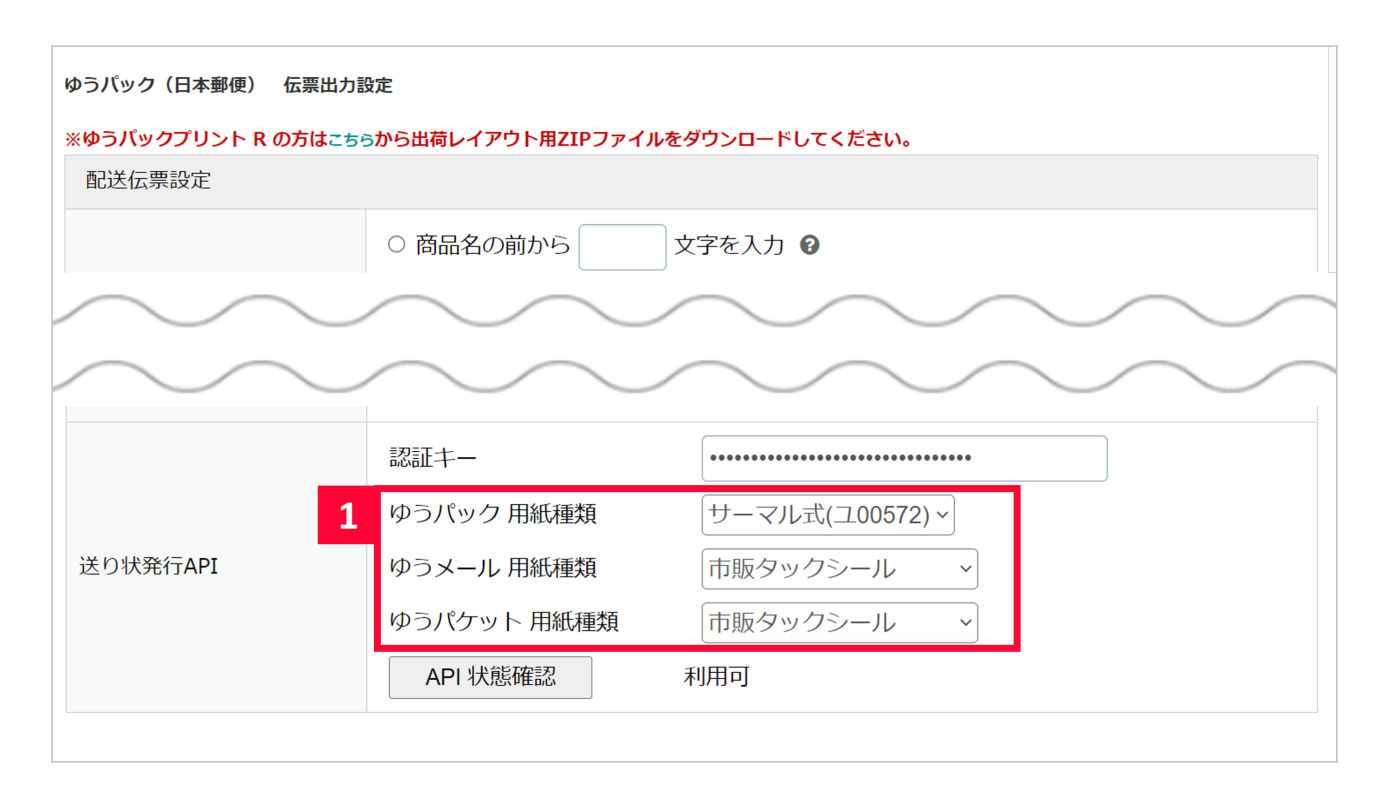

 $1$ 

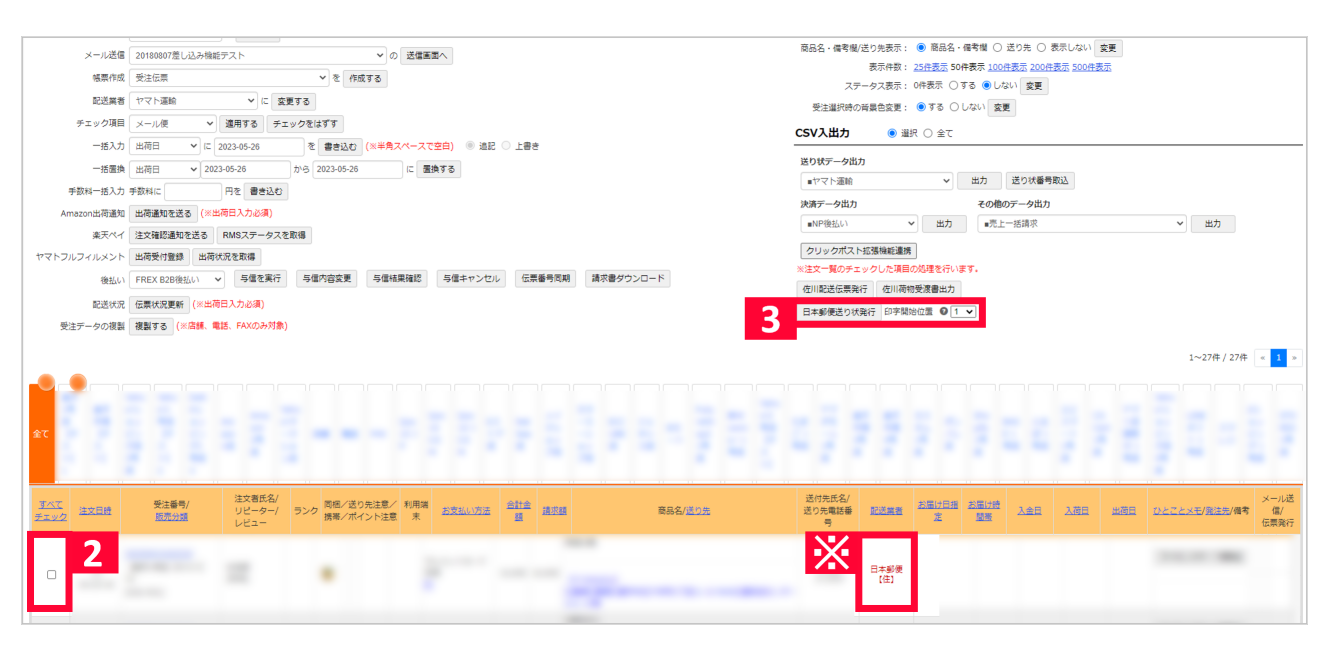

 $2$  API

【3

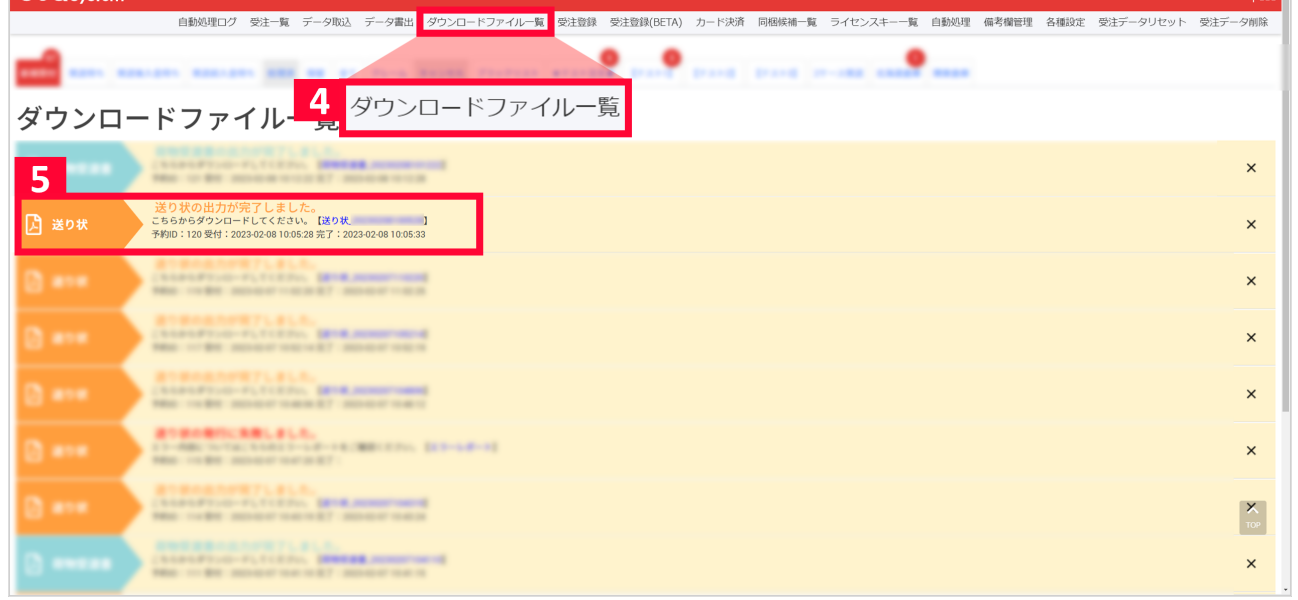

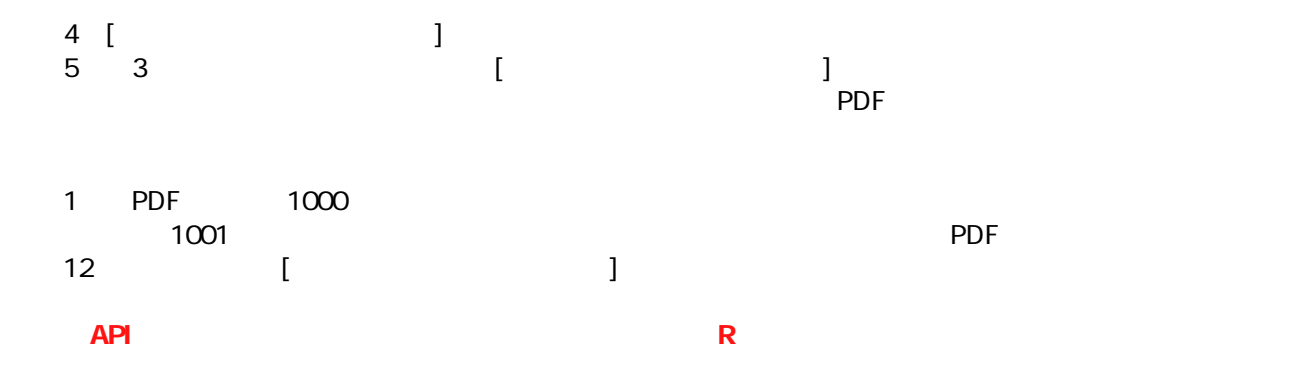

## **※【5】にてエラーが発生した場合**

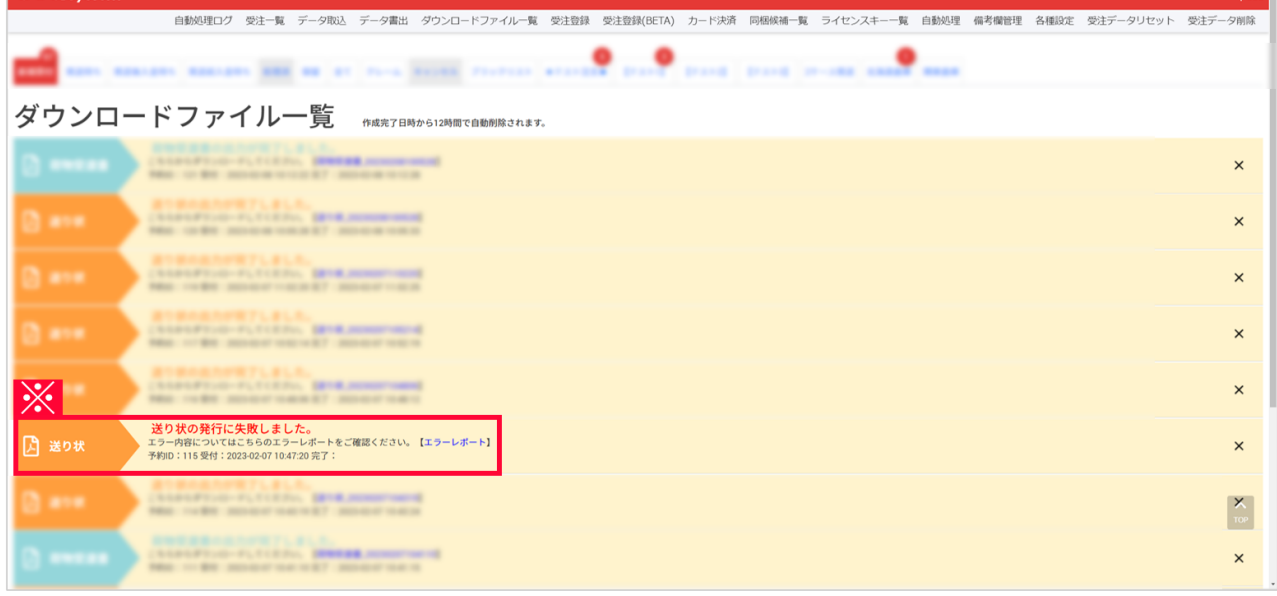

## GoQSystem 2 ~ 5

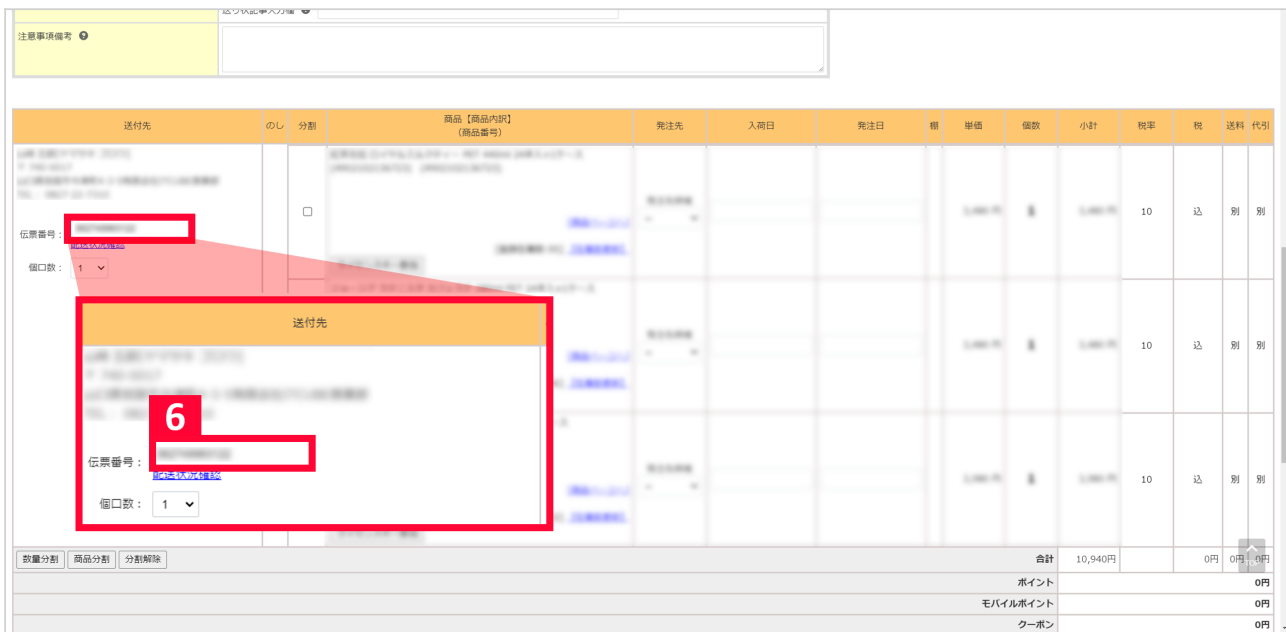

### $6\quad 5$

#### **<注意点> GoQSystem**

**・モール配送伝票>各モール>日本郵便>依頼主敬称で「様」などの敬称を選択していても、APIでの送り状発行の場合** ・API はコンピュータのサイトをおりません。<br>- API 印字開始位置は「送り状発行方法」【1】の「ゆうメール」と「ゆうパケット」にて、  $\sim$  3  $\sim$  100  $\sim$  3

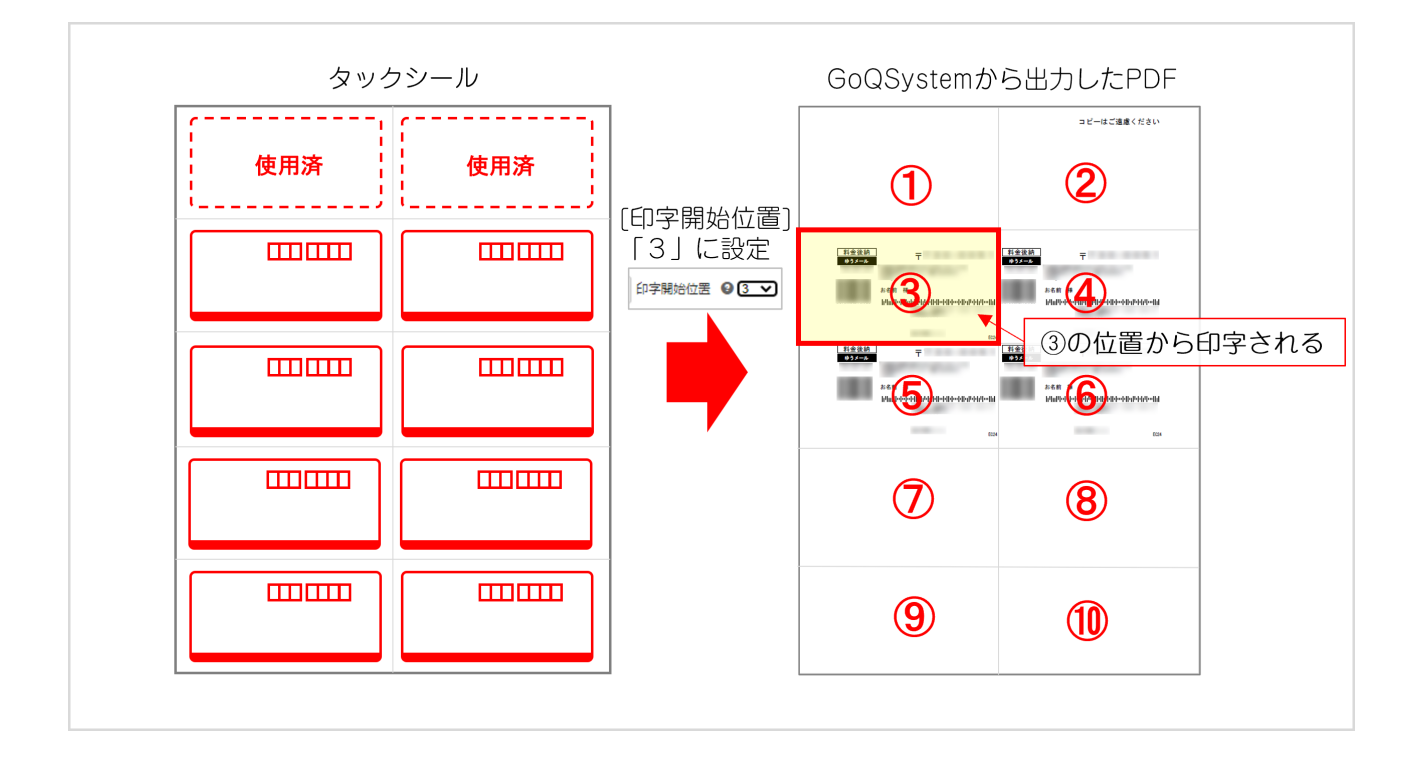

**よくある質問(FAQ)**

## **Q**

 $N$ G $\,$